### **Grafik funkcije**

U Matlab-u crtanje funkcije se radi komandama **plot** i **fplot**

- Najpre se generiše vektor vrednosti x za domen funkcije koja će biti iscrtana.
- Zatim se generiše vektor y odgovarajućih vrednosti f(x) izvršavanjem operacija nad pojedinačnim elementima vektora x

#### Primer:

■ Komanda plot za crtanje grafika funkcije y=2.5-0.3x sin(6x), u intervalu -3≤x≤5

```
>> x=[-3:0.01:5];
>> y=2.5.^(-0.3*x).*sin(6*x);
>> plot(x,y)
```
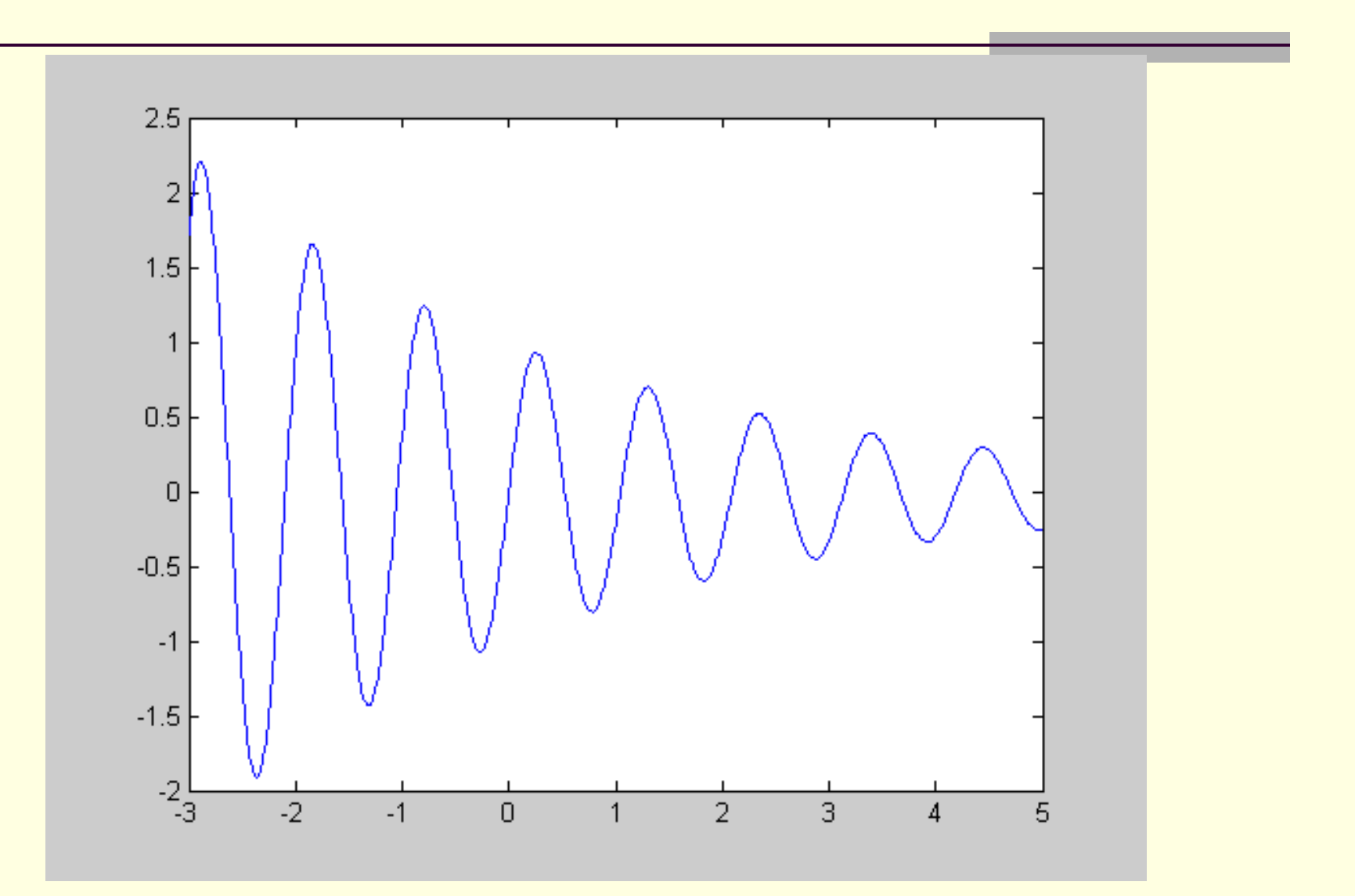

## Skript datoteka za crtanje funkcije

■ Napisati skript datoteku koja crta grafik funkcije  $y = 3.5^{-0.5x} \cos(6x)$ 

Primer 2: Nacrtati grafik funkcije  $y=(x/e^x)tg(x)$  na intervalu  $[-10,-2]$ 

$$
>> x=[-10:0.1:-2];
$$
  
> y=((x)./exp(x)).\*tan(x);  
> plot(x,y)

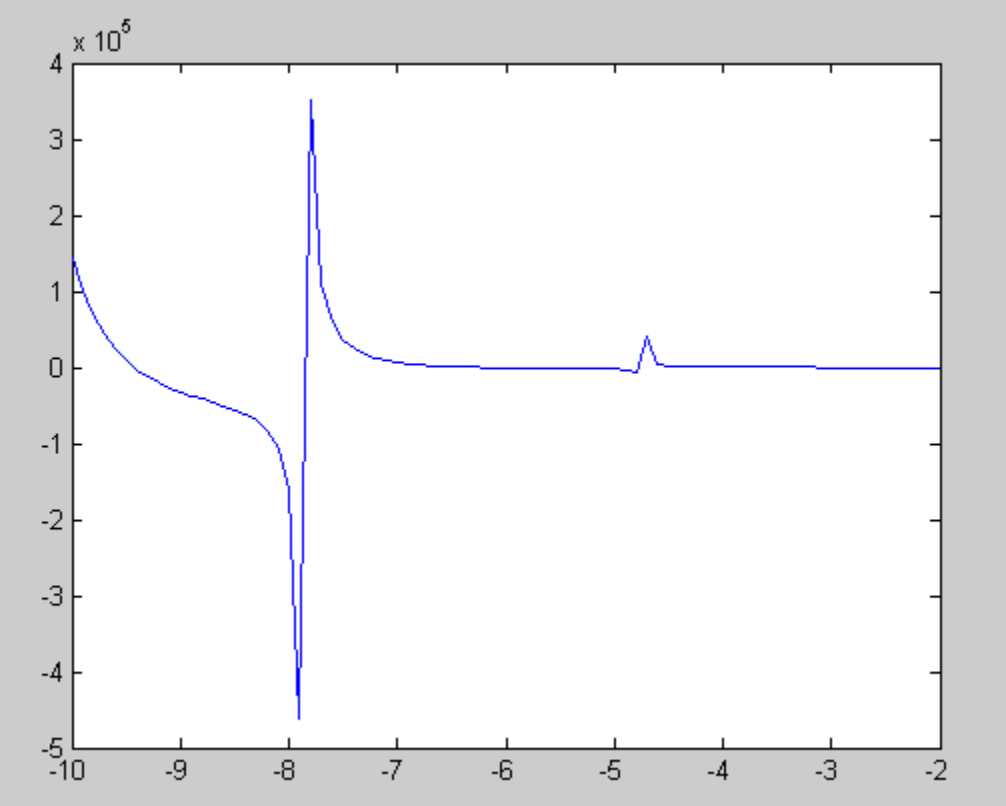

# Komanda **fplot**

Iscrtava funkciju oblika y=f(x) u datim granicama x i (opciono) y ose. Oblika je: **fplot('funkcija',granice,oznaka linije)**

 Funkcija se može neposredno upisati u komandu kao znakovni niz.

Na primer:  $f(x)=5x^3+3cos(x)$ 

**>> fplot('5\*x^3+3\*cos(x)',[-5 5])**

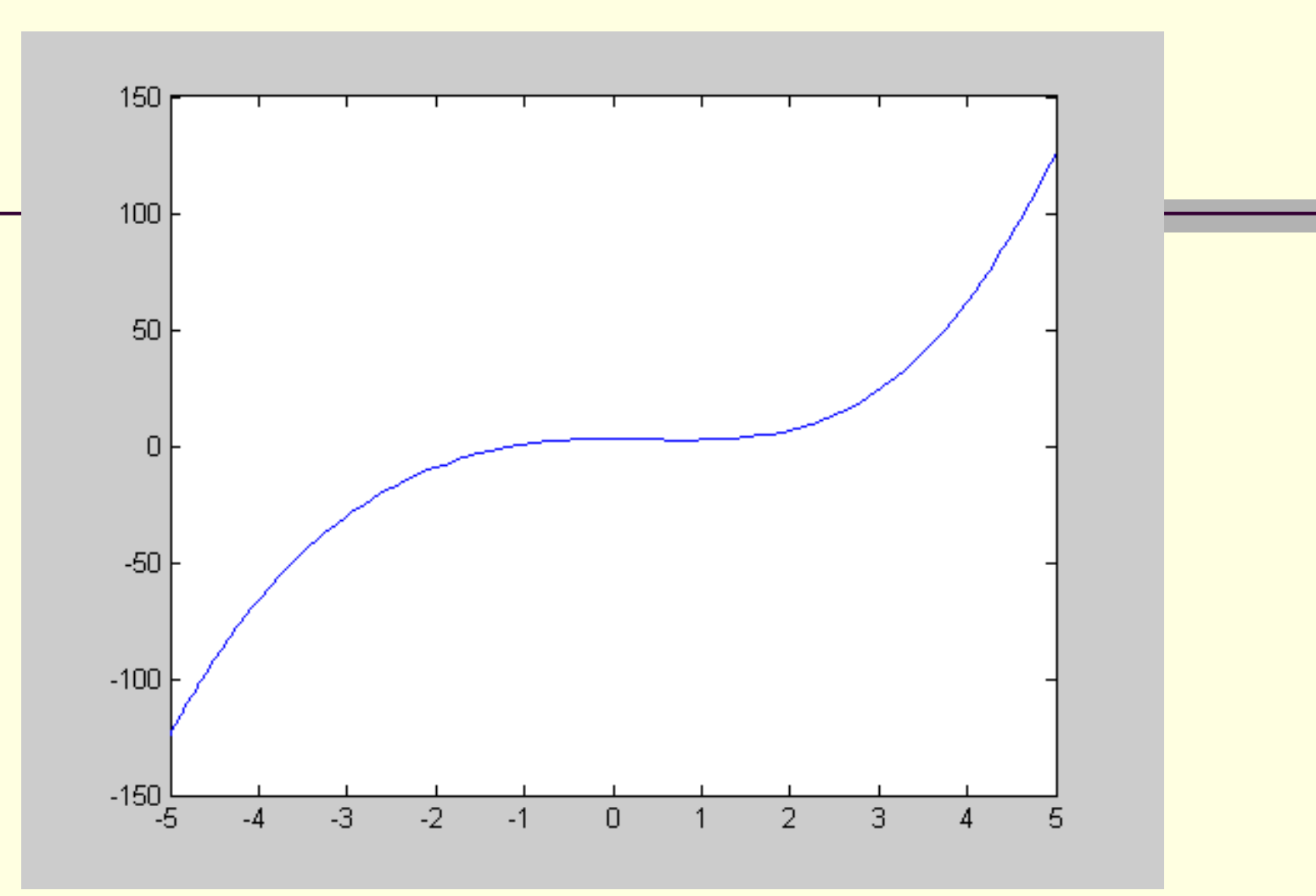

#### >> fplot('x^3+3\*cos(x)',[-5 5],'-g')

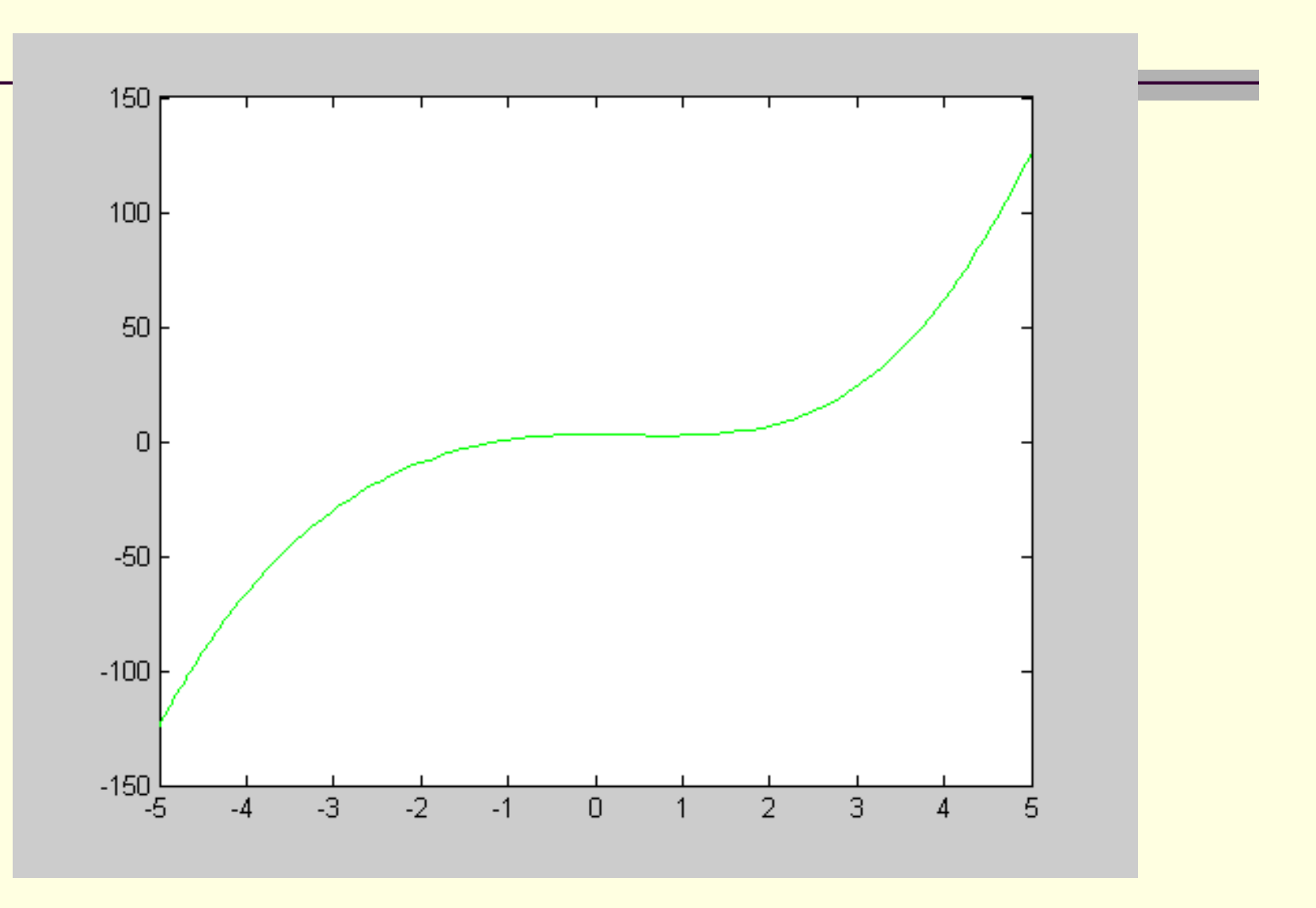

# Komande **hold on** i **hold off**

 Korišćenjem ove komande pruža nam se mogućnost da zadržimo više grafika funkcija u jednom koordinatnom sistemu.

Primer:

- >> fplot('x^3+3\*cos(x)',[-5 5],'-g')
- $\Rightarrow$  x=[-2:0.01:4];
- $\Rightarrow$  y=3<sup>\*</sup>x.^3-26<sup>\*</sup>x+6;
- $>> y2=9*x.2-26;$
- $>> y3=18*x;$
- $\Rightarrow$  plot $(x,y,'-b')$
- >> hold on // posle prvog grafika da ostane otvoren prozor  $\Rightarrow$  plot(x,y2,'--r')
- $\Rightarrow$  plot $(x,y3,'k')$
- >> hold off // prekid naredbe

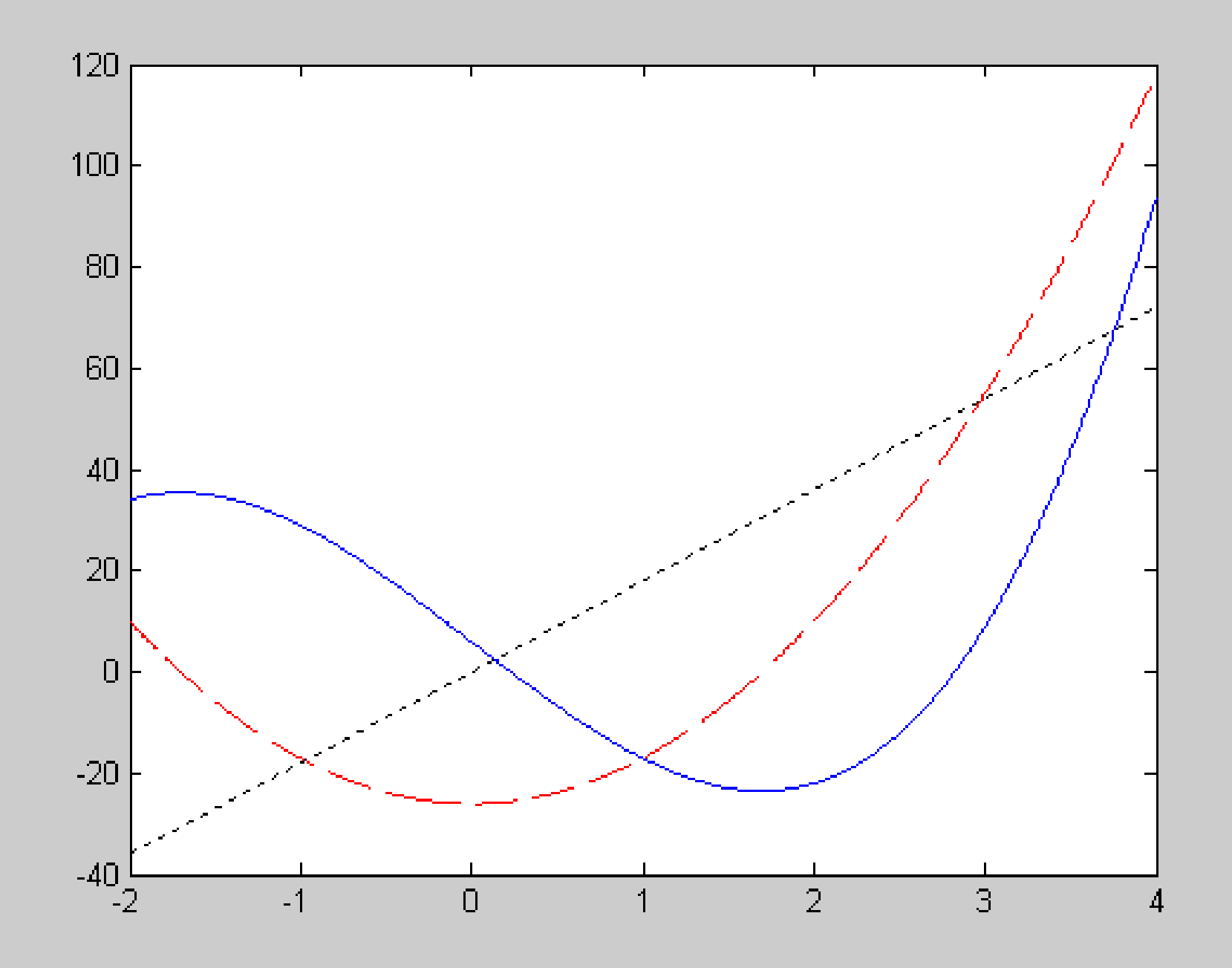